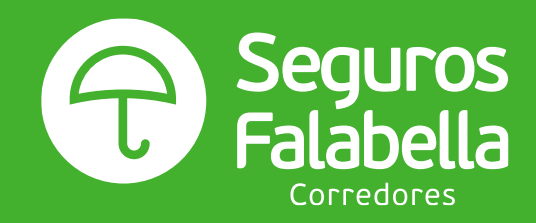

# **Siniestro Hospitalización CMR**

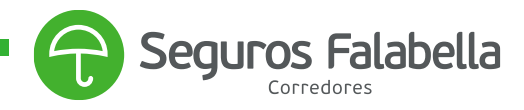

## **¿Qué documentos debo presentar para usar mi Seguro de Hospitalización?**

### **Documentos necesarios para la cobertura de Hospitalización**

Para hacer uso de tu Seguro de Hospitalización, debes presentar los siguientes documentos a través de "**Mis Seguros**", que encontrarás en nuestra página web, o en cualquiera de nuestras sucursales. De esta forma, podremos revisar tu caso.

- Autorización de hospitalización firmada por el médico tratante;
- Certificado del Hospital que acredite los días de hospitalización del Asegurado en dicho recinto, o copia del Programa Médico o Factura emitida por el Hospital o Clínica en la cual se indiquen los días de hospitalización (EPICRISIS).
- Certificado Médico indicando fecha y diagnóstico del accidente o enfermedad que requirió de la hospitalización;
- Estado de Cuenta de tu Tarjeta CMR
- Copia del Parte Policial en caso de que corresponda;
- Certificado de atención de urgencia, según corresponda;
- Informe toxicológico y alcoholemia si éste fue realizado

#### **I. Instructivo de Descarga Estado de Cuenta CMR**

Debes enviar los estados de cuenta de tu tarjeta CMR emitidos en el mes correspondiente a la fecha de hospitalización y mes anterior a esta.

#### **Por ejemplo**:

Si fuiste hospitalizado el 10-08-2020, los estados de cuenta de la tarjeta CMR que debo enviar a la compañía son:

- La que tiene fecha de vencimiento del mes de julio de 2020  $\rightarrow$  mes anterior
- La que tiene fecha de vencimiento el mes de agosto de 2020  $\rightarrow$  mes de hospitalización
- La que tiene fecha de vencimiento el mes de septiembre de 2020  $\rightarrow$  mes siguiente

Con esta información puedes ingresas a la página web de Banco Falabella <https://www.bancofalabella.cl/> con tu RUT y contraseña de 6 dígitos.

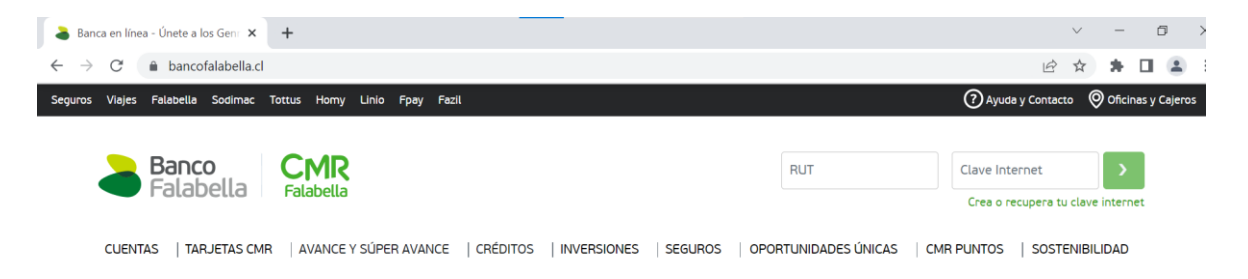

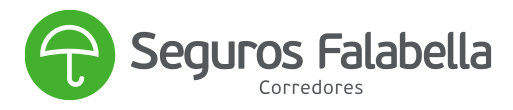

Debes seleccionar el botón que dice "Estado de cuenta"

MIS PRODUCTOS

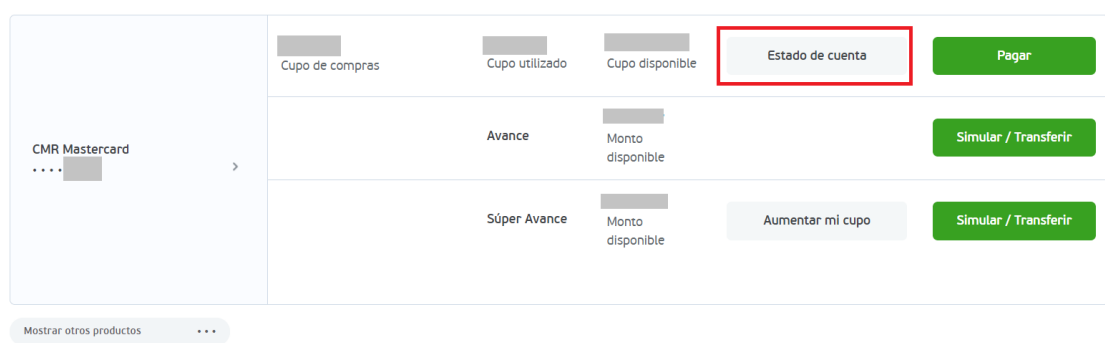

Por último, debes seleccionar los meses que identificaste anteriormente, de acuerdo con la fecha de hospitalización.

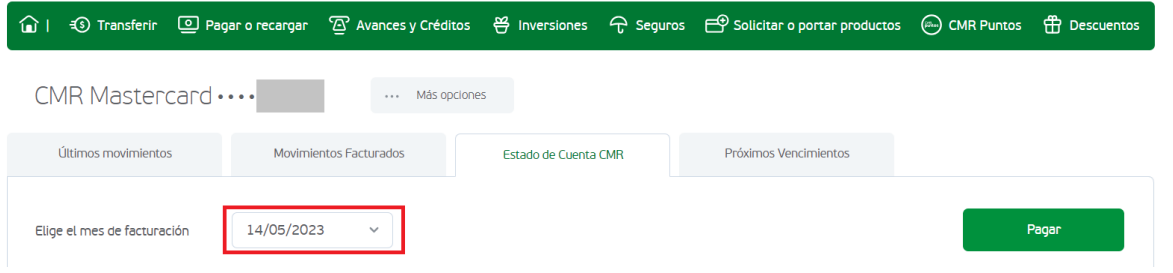

Al seleccionar el período, se abrirá el estado de cuenta para que puedas descargarlo.

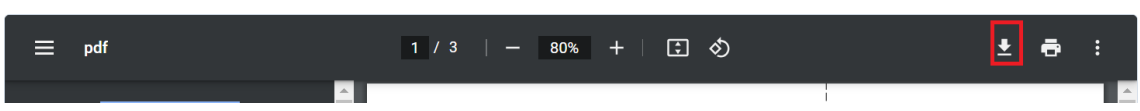

## **¿Cómo denunciar el siniestro?**

Debes ingresas a Mis Seguros, dentro de la web de Seguros Falabella.

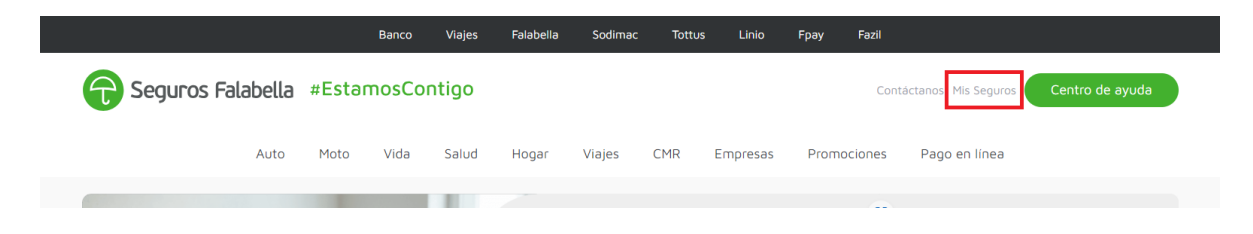

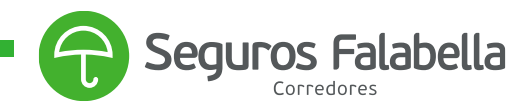

Debes seleccionar la casilla **Mis Seguros**:

Selecciona la opción que más necesitas  $\mathbf{r}$ Mis Seg siniestro o pagar cuotas atrasadas, ingresa a Mis tros via Whatsapp al +562 2390 6570

Debes ingresar tu RUT y el número de documento de tu cédula de identidad.

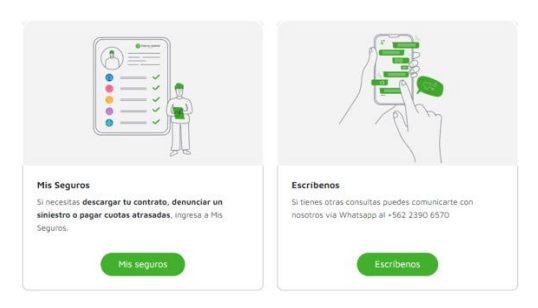

Podrás ver los seguros que tienes contratados, y en el caso de hospitalización, denunciar tu siniestro. En "ver detalle" puedes visualizar el número de tu propuesta de seguro, ya que la necesitarás para realizar la denuncia del siniestro. Debes hacer click donde dice "**Denunciar Siniestro**":

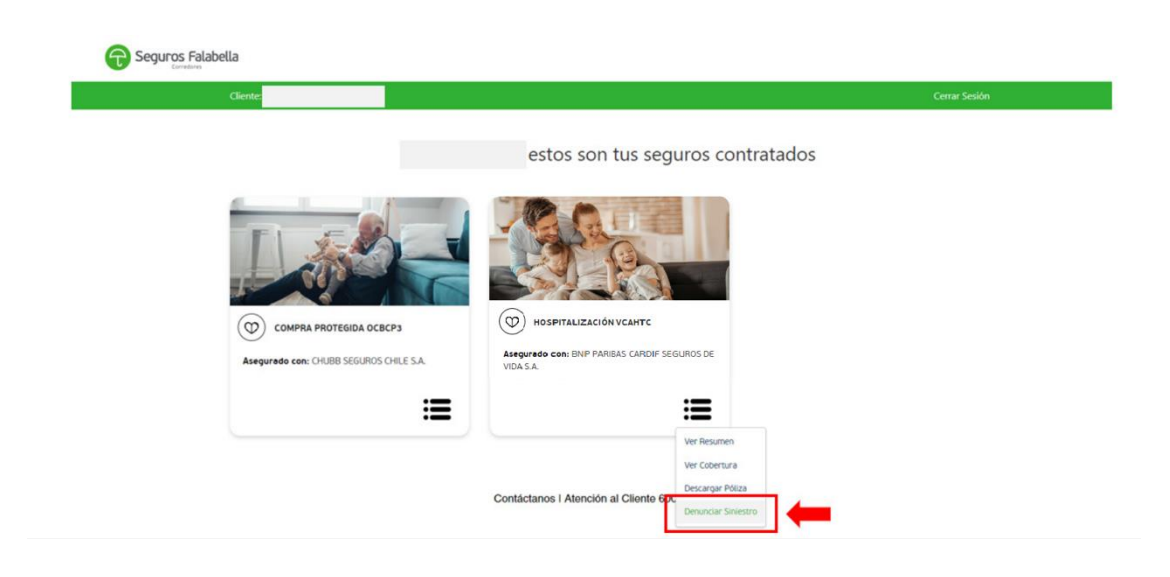

Selecciona la opción que más necesitas

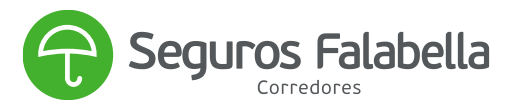

Al hacerlo, accederás a esta pantalla, donde debes completar tus datos y subir los documentos necesarios en formato PDF y seleccionar en motivo de siniestro, "Estoy Hospitalizado".

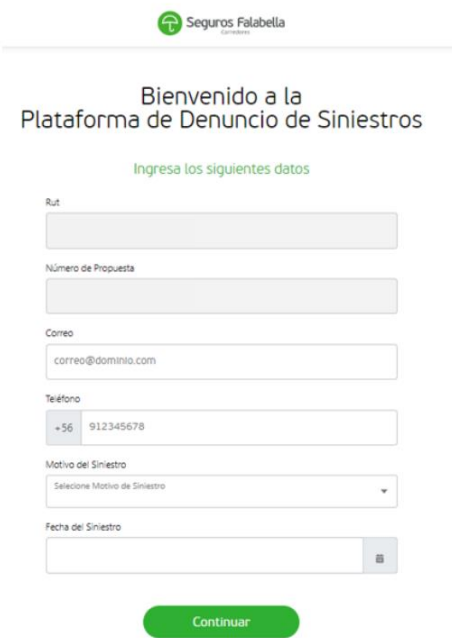

Si el siniestro fue ingresado y creado correctamente, te llegará un correo electrónico de respaldo junto a tu denuncia, indicando un número de folio o número de caso:

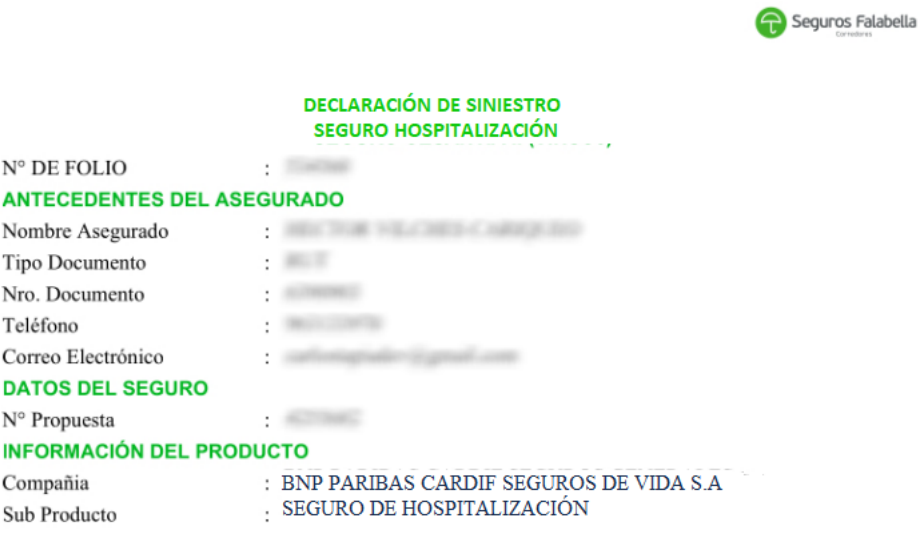